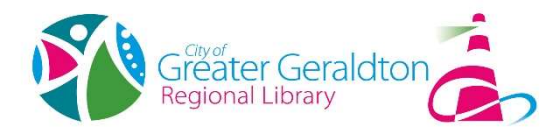

## Accessing Your Account Online

- 1. Go to the Geraldton Regional Library webpage: library.cgg.wa.gov.au
- 2. Select "Library Catalogue"

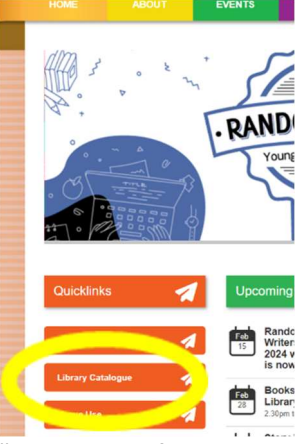

3. Select "Log in" in the top of screen.

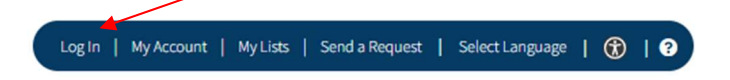

4. Log in by entering :

Library Card Number: (from your library membership card e.g. CL505G\*\*\*\*\*\*\*D)

PIN: this is your 4 digit PIN code that is connected to your Library Membership:

Select "My Account" tab.

## To change PIN:

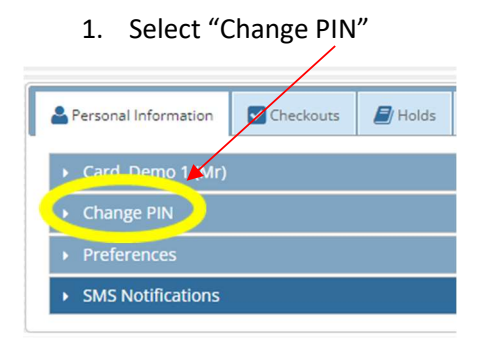

- 2. Change PIN
- 3. Click on update.

## To renew items:

1. Click on the 'Checkouts' tab.

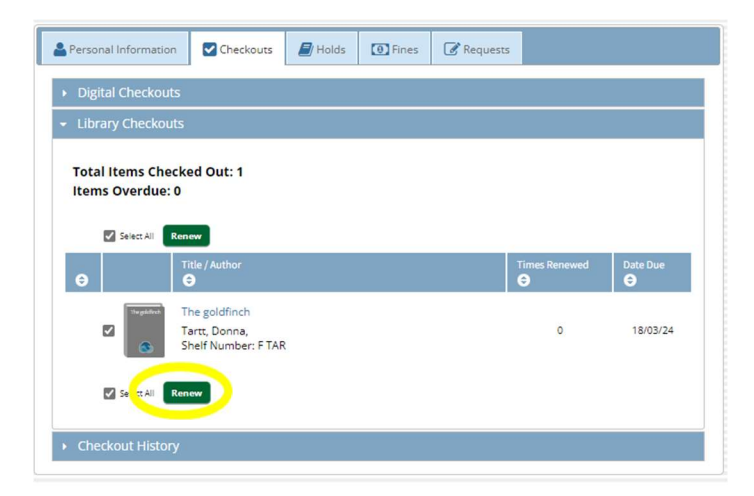

- 2. Tick the box, next to the item you would like to renew.
- 3. Click 'Renew' button.

 NOTE: Items cannot be renewed online once they have reached or gone over the due date or have been requested by another party.

If you have any further queries, please contact the Library on 9956 6659